## **WorksheetGo!**

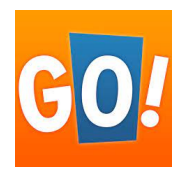

WorksheetGo! Ist die dazugehörige App für das iPad von der Software dem WorksheetCrafter.

Mit der App können interaktive Aufgaben an die Kinder per Airdrop (ohne WLAN) verschickt werden.

Die folgenden Bilder zeigen, welche Schritte Sie als Lehrkraft in der Unterrichtsvorbereitung gehen müssen, so dass sie WorksheetGo! in der Schule nutzen können.

Sie benötigen zum einen Ihr iPad mit der installierten WorksheetGo! App und einen PC mit der Software vom WorksheetCrafter.

Über die beliebte Tauschbörse können Sie zum einen jede Menge Arbeitsblätter runterladen und nutzen, für den WorksheetGo! kann man auch interaktive Dateien hoch- und runterladen.

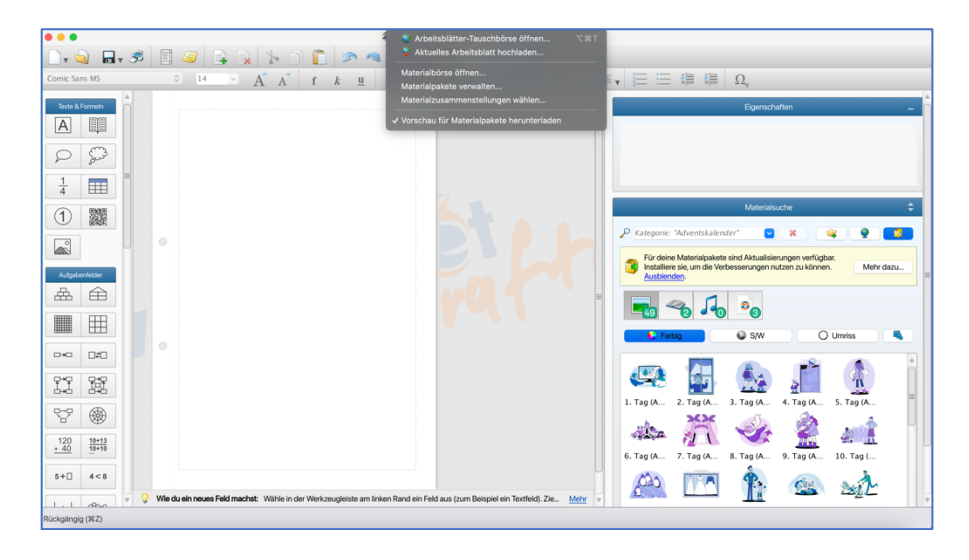

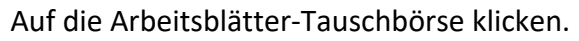

| Comic Sans MS                                                                                             | $\bigcirc$ $\mathbf{a} \cdot \mathbf{s}$ $\mathbf{a}$ | <b>DACE</b><br>77%<br>$\overline{\mathbb{H}}$ v $\mathbb{H}$ v<br>$\backsim$<br>$\Box$ , ab, $:=$ , $\Box \equiv \equiv \equiv \Box$<br>를<br>▬<br>$\circ$ 14<br>종<br>п.                                                                                                    |                      |
|----------------------------------------------------------------------------------------------------|-------------------------------------------------------|----------------------------------------------------------------------------------------------------|----------------------|
| $\angle$ A A f<br>$\boldsymbol{k}$<br>$\mathbf{u}$<br>$\bullet\circ\bullet$<br>Arbeitsblätter-Tauschbörse |                                                       |                                                                                                    |                      |
| Texte & Formeln                                                                                           |                                                       |                                                                                                    |                      |
| A                                                                                                    | EE                                                    | Arbeitsblätter-Tauschbörse<br>e<br>Sprache: Deutsch<br>a<br>Sortieren nach: Alphabetisch<br>Format: Papier<br>Tablet                                                                                                    |                      |
|                                                                                                    |                                                       | Kategorien:<br>Vorschau:<br>Arbeitsblätter:                                                                                                    |                      |
|                                                                                                    | m                                                     | > Beispiele vom WsCrafter<br>Suchwort eingeben<br>×<br>Deutsch<br>In allen Kategorien suchen<br><b>Mathematik</b><br>Sachunterricht                                                                                                    |                      |
| R                                                                                                    | 器                                                     | Addition - Blankofelder für die schriftliche Addition<br>Corona/Home Office<br>Addition - Mathe on the beach<br>> Klassenzimmer<br>Addition - Verliebte Zahlen - Zahlenhäuser Einführung<br>$\angle$ C Vorlagen                                                                                                    | а<br>۰<br>٠<br>abar. |
| ÷                                                                                                    | Aufgabenfelder<br>m                                   | Addition - Z + E im 100er Raum<br>> Sonderpädagogik/Förderschule<br>Addition - Zahlenmauern Einführung<br>> Fächerübergreifend<br>Addition/Subraktion - im ZR 20 - Osterhastenrennenicht löschen<br>> Englisch/Sprachen<br>Addition/Subtraktion - Rechenpuzzle Dinosaurier Zehnerzahlen bis 100<br>$\angle$ $\blacksquare$ Musik<br>Addition/Subtraktion - Rechenpuzzle Dinosaurier ZR 10<br>Religion und Ethik | Mehr dazu<br>en.     |
|                                                                                                    | $\mathbb{H}$                                          | Addition/Subtraktion - Rechenpuzzle Dinosaurier ZR 20<br>$\angle$ Sport<br>Advent - Geschichten-Kalender<br>> Kunst/Werken/Textiles Gestalten                                                                                                    | D Umriss             |
| D+C                                                                                                    | D#D                                                   | $\angle$ DaZ<br>Anfangsunterricht<br>- Anlautschiff<br>> Vorschule<br>Anfangsunterricht_Fahrzeuge zuordnen                                                                                                    |                      |
|                                                                                                    | 蹽                                                     | Spiele und Rätsel<br>Bauen und Konstruieren Teile einer Brücke<br>Abschied Grundschulzeit/Abschi<br>besondere Menschen - Wangari Maathai - die Mutter der Bäume                                                                                                    |                      |
| 앞                                                                                                    | ❀                                                     | Gebärden<br><b>M</b> Brüche - Bruchrechnen<br>Einschulung/Schulstart<br>Brüche - Bruchrechnen mit Knospen und Blüten - Fühling<br>Kärtchen<br>$\overline{a}$                                                                                                    | 5. Tag (A.,          |
| $.40^{120}$                                                                                               | $10 + 13$<br>$10+10$                                  | Die Tauschbörsen-Arbeitsblätter wurden von anderen Lehrkräften bereitgesteilt. Nur die Inhalte im Beispielordner sind von uns.<br>Arbeitsblatt herunterladen<br>Tauschbörse schließen                                                                                                    | 10. Tag (            |
| $5 + \Box$                                                                                                | 4 < 8                                                 |                                                                                                    |                      |
| <b>All Contract Constitutions</b>                                                                         | $\theta$                                              | Wie du ein neues Feld machst: Wähle in der Werkzeugleiste am linken Rand ein Feld aus (zum Beispiel ein Textfeld). Zie Mehr                                                                                                    |                      |

Format von Papier auf Tablet ändern.

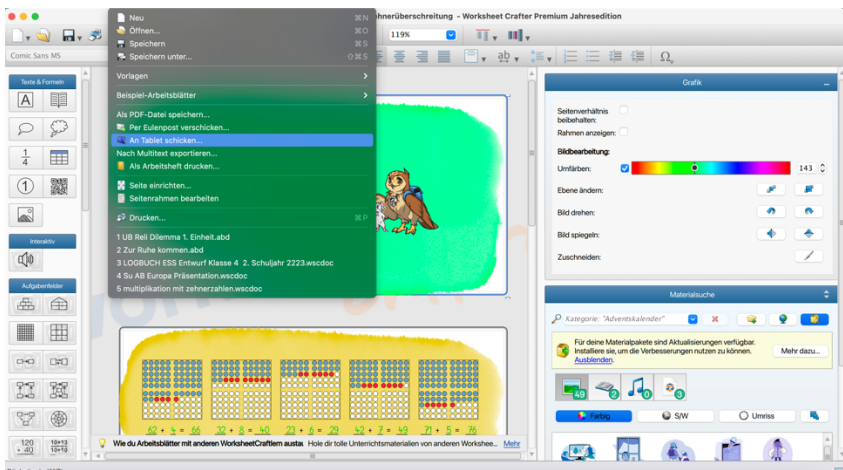

Datei auswählen, anschauen und dann ans Tablet schicken.

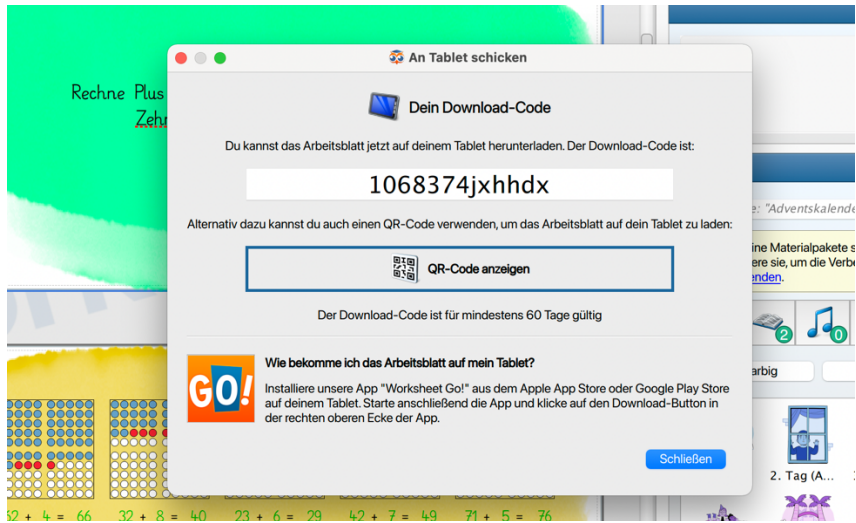

Dann gibt es zwei Möglichkeiten, es auf das Tablet zu schicken, am einfachsten ist es, den QR Code anzeigen zu lassen und diesen mit der App abzuscannen.

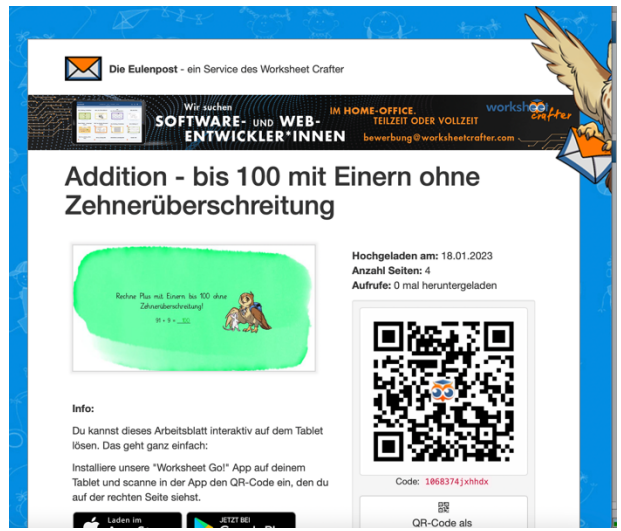

Das ist der QR Code von der ausgewählten Datei zum abscannen.

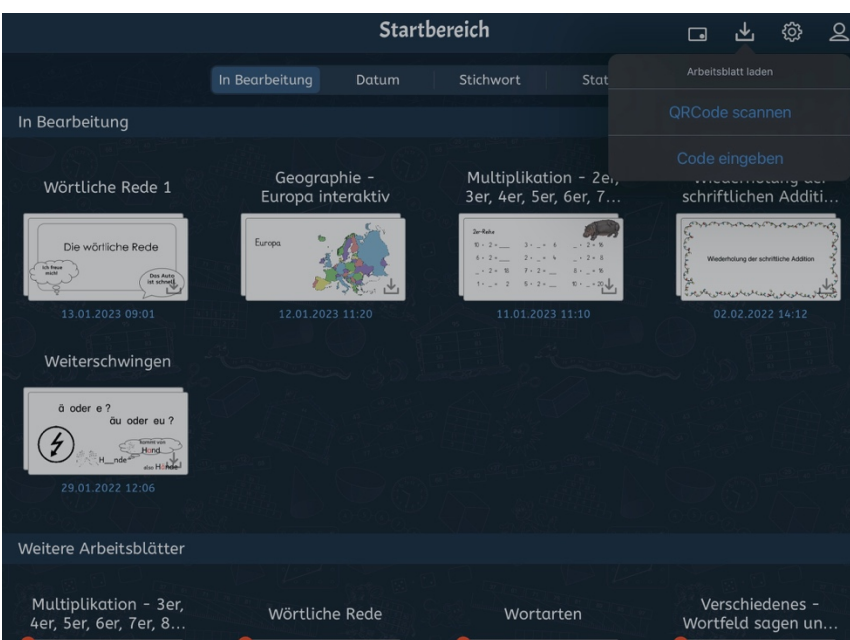